## **Requisitioning TDS Access Control Contractor Cards through Agresso**

## **Procedure**

1. Log into Agresso (now using SSO Single Sign On)

## 2. Click Procurement

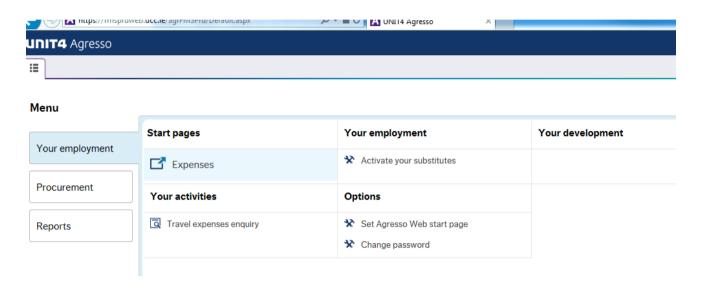

3. Click the 'Requisitions – standard' tab.

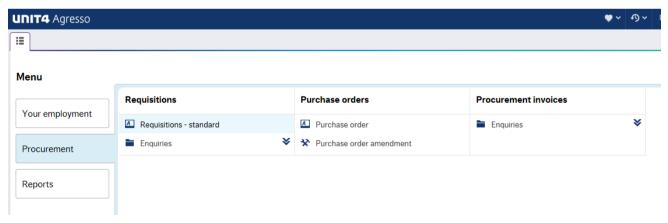

4. Enter **I0028** in the **SupplierID** Field. All internal suppliers are prefixed with "**I**". The supplier name is "B&E Access Control Cards – Internal Supplier". The Requesters home cost centre will automatically populate.

| UNIT <mark>4</mark> | ERP              |                                                                                  | ₩ ∨ ₺ ∨ |
|---------------------|------------------|----------------------------------------------------------------------------------|---------|
| UC Requisition      | ons - standard × |                                                                                  |         |
|                     |                  |                                                                                  |         |
| Requisitions - sta  | ndard            |                                                                                  |         |
| Requisition entry P | unchout          |                                                                                  |         |
|                     |                  |                                                                                  |         |
| Requisition         |                  | Default supplier & contract                                                      |         |
| Requested by        |                  | Supplier  10028  B&E Access Control Cards - Internal Supplier                    |         |
| Status*             |                  | dae Addess Gont di Gards - Internal dappiner                                     |         |
| Active              | ▼                | D.C. Irol I                                                                      |         |
| Period              | 22222            | Default GL analysis                                                              |         |
| External reference  | 202209           | Costc*    7821     NA   Buildings Office (Mechanical and Electrical)    Contract |         |
|                     |                  | β                                                                                |         |

5. Enter **NA** in the Project Code box if the internal charge will be covered by the Department, else enter the Project Code.

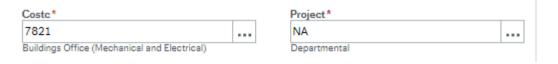

- 6. i) Enter **I4881** as the product code. The description for this is "**Internal Charges B&E Access Control Cards**". You must also enter an amount here. Contractor Cards are €5 each. You should enter the total amount here. This can be changed by Access Control Support Team in Buildings and Estates if the amount is incorrect.
  - ii) In the product text box, please fill in the number of contractor cards required. If these are to be posted, the postal address should be entered here.

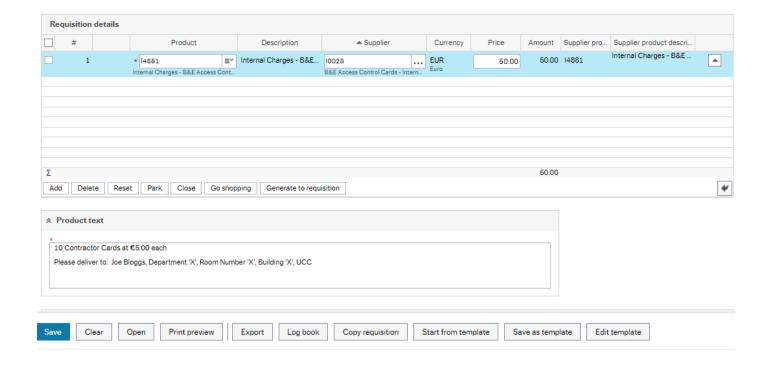

7. Click the 'Save' button. A requisition will be generated.

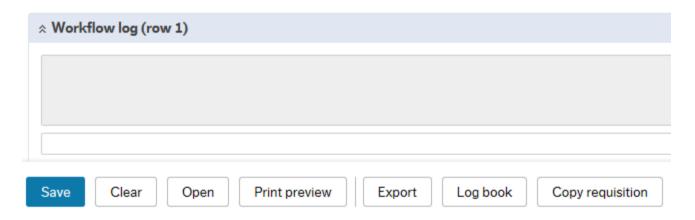

8. When the order has been completed, an email will be sent to you. The subject will be "Internal Order dispatch note for Requisition XXXXXXXX"